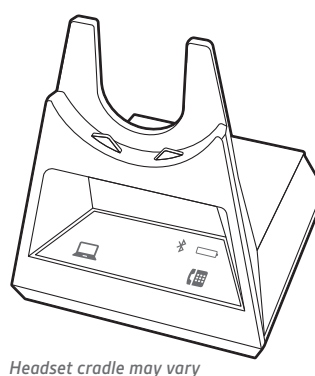

*but function is the same.*

 $\bigotimes^{\hspace{-0.5cm} \bigtriangleup\hspace{-0.5cm} \bigtriangleup\hspace{-0.5cm} \bigtriangleup\hspace{-0.5cm} }$ © 2019 Plantronics, Inc. Bluetooth is a registered trademark of Bluetooth SIG, Inc. and any use by Plantronics, Inc. is under license. All other trademarks are the property of their respective owners. 207950-14- 05.19

Recyclable where<br>facilities exist

This quick start guide supports bases: CB4222 CD/-M CD, CB5232 CD/-M CD and CB7222 CD/-M CD.

placing it in the cradle. The base display panel's battery icon  $\Box$  flashes blue when charging.

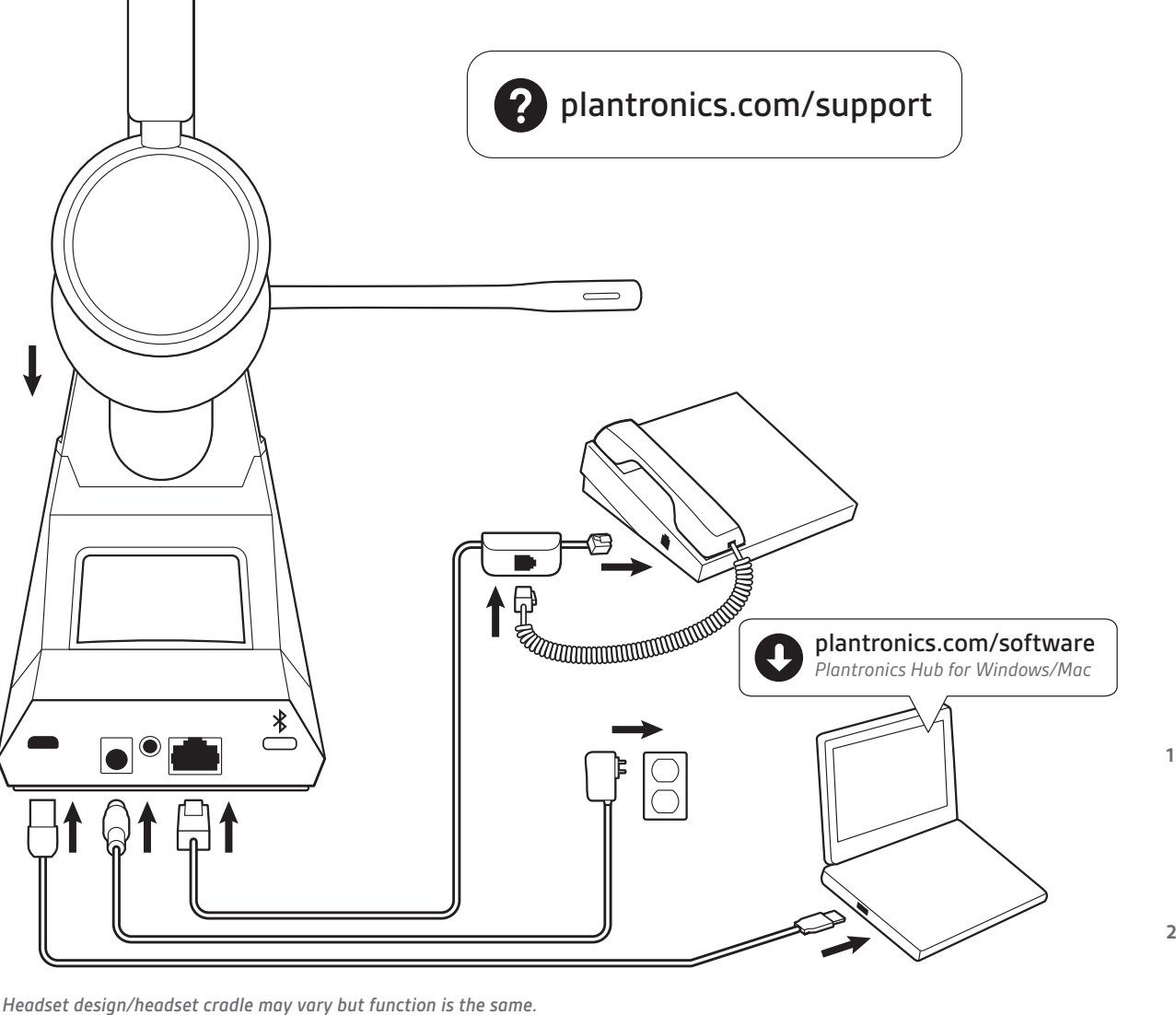

#### **ENGLISH**

Your system has a headset quick start guide and a base quick start guide.

View complete user guide: **plantronics.com/support**. HOOK UP YOUR SYSTEM

Using the diagram, connect your headset system.

**1** Tap an Audio button  $\Box$ / on the display panel. You should hear a dial tone.

CHARGE YOUR HEADSET Charge your headset for a minimum of 20 minutes by

Desk phone only: Manually remove the handset if you don't have an HL10 lifter or EHS cable.

To answer or end a call, tap the corresponding Audio button  $\Box/\Box$  or tap the headset call button.

POWER ON YOUR HEADSET To turn on the headset, slide the Power button.

### DOWNLOAD SOFTWARE

Desk phone only: If you don't have an HL10 lifter or EHS cable, remove the handset when answering a call or hang up the handset when ending a call.

Plantronics Hub software is required for softphone call control. It also provides you with an easy way to change device and software settings and install software and firmware updates.

Download Plantronics Hub for Windows/Mac at **plantronics.com/software**.

### HOW TO

On the display panel there are 2 Audio buttons: computer  $\Box$  and desk phone  $\Box$  These buttons allow you to switch to a different phone line/audio channel.

Select **Plantronics Voyager Base** as your computer's default audio device. On PC, go to Control Panel > Sound > Playback tab. On Mac, go to System Preferences > Sound > Input/Output.

### **Make a call**

2 Once successfully paired, the display panel's Bluetooth  $*$ icon turns solid blue.

**TIP** If you do not hear a dial tone, turn over the base and adjust the switch (A--G). "A" works for the majority of desk phones.

**2** Dial from your softphone or desk phone.

## **End/take a call**

**TIP** Headset call control for the computer requires Plantronics software and softphone compatibility. See "Download software."

## TROUBLESHOOTING

1. Tippen Sie auf die Audiotaste  $\Box/\Box$  im Display. Es ist ein Wählton zu hören.

No dial tone in headset? No call audio? Is headset sound distorted or echoing?

Nur Festnetztelefon: Entfernen Sie das Handgerät manuell, wenn Sie keinen HL10 Lifter bzw. kein EHS-Kabel haben.

Adjust the configuration settings on the bottom of your base. These settings work for most desk phones: Configuration switch =  $\mathsf{A}$ ; Speaking volume  $\mathsf{I}$  = 2; and Listening volume  $\mathbf{\Psi} = 2$ . Need more help? **plantronics.com/compatibility**.

### No audio in headset?

## Need to pair your headset again?

**1** Your headset comes pre-paired to the base. To pair again, put your headset into pair mode and press the Bluetooth pairing  $\frac{1}{2}$  button on the back of your base for 2 seconds until the display panel's Bluetooth  $*$  icon flashes blue and red.

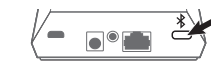

**2.** Nach der erfolgreichen Paarung leuchtet das Bluetooth-Symbol  $\frac{1}{2}$  im Display blau.

Voyager 4200 Office Series: Low battery during a call? Connect the headset directly to your computer with 1.5 m USB cable to use corded mode.

## **DEUTSCHE**

Ihr System wird mit Kurzanleitungen für das Headset und die Basis geliefert. Siehe vollständiges Benutzerhandbuch: **plantronics.de/support**.

## ANSCHLIESSEN DES SYSTEMS

Carga el auricular un mínimo de 20 minutos colocándolo en la horquilla. El icono de la batería  $\Box$  del panel de la pantalla

Schließen Sie Ihr Headset-System wie in der Abbildung gezeigt an.

### LADEN DES HEADSETS

Laden Sie Ihr Headset mindestens 20 Minuten lang auf, indem Sie es in die Basisstation einsetzen. Das Batteriesymbol  $\square$  im Display der Basisstation blinkt während des Ladevorgangs blau.

## HEADSET EINSCHALTEN

Um das Headset einzuschalten, verschieben Sie die Ein-/ Aus-Taste .

## HERUNTERLADEN DER SOFTWARE

Für die Softphone-Anrufsteuerung ist die Plantronics Hub-Software erforderlich. Diese bietet dem Nutzer auch die Möglichkeit, Geräte- und Softwareeinstellungen zu ändern sowie Software- und Firmware-Updates zu installieren. Laden Sie Plantronics Hub für Windows/Mac unter **plantronics.com/software** herunter.

### TIPPS

Solo para teléfonos de escritorio: Si no tienes un HL10 o un cable de descolgador electrónico, descuelga el auricular para responder a una llamada y cuélgalo para finalizarla.

Auf dem Display befinden sich zwei Audiotasten: Computer □ und Festnetztelefon 僵. Über diese Tasten können Sie zwischen Telefonleitungen/Audiokanälen wechseln.

## **Anruf tätigen**

**TIPP** Wenn Sie kein Freizeichen hören, drehen Sie die Basisstation um und passen Sie den Schalter an (A–G). "A" ist die richtige Einstellung für die meisten Festnetztelefone.

**2.** Wählen Sie über Ihr Softphone oder Festnetztelefon.

## **Anruf annehmen/beenden**

Um einen Anruf entgegenzunehmen oder zu beenden, tippen Sie auf die Audiotaste <sup>1/</sup> der auf die Gesprächstaste am Headset.

Nur für Festnetztelefone: Wenn Sie keinen HL10-Lifter bzw. kein EHS-Kabel haben, nehmen Sie das Handgerät ab, um einen Anruf anzunehmen, oder setzen Sie es ein, um einen Anruf zu beenden.

**TIPP** Für die Headset-Anrufsteuerung muss der Computer mit der Plantronics Software und Softphones kompatibel sein. Siehe "Herunterladen der Software".

### FEHLERBEHEBUNG

Kein Freizeichen im Headset? Kein Ton bei einem Anruf? Ist der Ton des Headsets verzerrt oder hören Sie ein Echo?

> Näyttöpaneelissa on kaksi äänipainiketta: tietokone $\Box$  ja pöytäpuhelin (. Painikkeiden avulla voit vaihtaa puhelinlinjaa/äänikanavaa.

1. Napauta näyttöpaneelin äänipainiketta  $\Box/\Box$  Kuulokkeesta pitäisi kuulua valintaääni.

Vain pöytäpuhelin: Jos käytössäsi ei ole HL10-pidikettä tai EHSnosta luuri käsin.

Passen Sie die Konfigurationseinstellungen auf der Unterseite der Basis an. Diese Einstellungen eignen sich für die meisten Festnetztelefone: Konfigurationsschalter =  $A$ , Sprechlautstärke  $\psi$  = 2 und Hörlautstärke  $\psi$  = 2. Benötigen Sie weitere Hilfe? **plantronics.com/compatibility**.

Voit vastata puheluun tai lopettaa puhelun napauttamalla äänipainiketta  $\Box/\Box$  tai kuulokkeen puhelupainiketta.

Sie hören keinen Ton im Headset?

## Wählen Sie Plantronics Voyager Base als Standard-

Audiogerät Ihres Computers. Gehen Sie am PC zu Systemsteuerung > Sound > Automatische Wiedergabe. Gehen Sie am Mac zu Systemeinstellungen > Sound > Ein-/ Ausgabe.

### Sie müssen Ihr Headset erneut paaren?

**1.** Ihr Headset ist werkseitig mit der Basisstation gepaart. Um es erneut zu paaren, setzen Sie das Headset in den Paarungsmodus und drücken Sie die Bluetooth-Paarungstaste  $\frac{1}{2}$  auf der Rückseite der Basisstation für 2 Sekunden, bis das Bluetooth-Symbol  $\frac{1}{2}$  auf dem Display rot und blau blinkt.

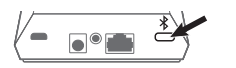

Voyager 4200 Office Series: Niedriger Akkustand während eines Anrufs?

**2.** Kun pariliitos on muodostettu, näyttöpaneelin Bluetoothkuvake  $\sqrt[8]{}$  muuttuu siniseksi.

*Voyager 4200 Office Series:* Onko virta vähissä puhelun<br>aikana?

Schließen Sie das Headset mit dem 1,5 m langen USB-Kabel direkt an Ihren Computer an, um es im schnurgebundenen Modus zu verwenden.

**ESPAÑOL**

El sistema dispone de una guía de inicio rápido para el auricular y de una guía de inicio rápido para la base. Ver la guía completa del usuario: **plantronics.com/support**.

CONECTAR EL SISTEMA

Utiliza el diagrama para conectar el sistema de auricular.

CARGA DEL AURICULAR

de la base parpadea en azul durante la carga. ENCENDIDO DE LOS AURICULARES To turn on the headset, slide the Power button.

DESCARGAR SOFTWARE

1 Touchez un bouton Audio  $\Box/\Box$  du panneau d'affichage. Vous devriez entendre une tonalité.

Para el control de llamada del softphone se requiere el software Plantronics Hub. Este software también ofrece una forma sencilla de modificar los ajustes de los dispositivos y el software e instalar actualizaciones de firmware y

**2** Composez le numéro depuis votre téléphone logiciel ou téléphone de bureau

software.

Descarga Plantronics Hub para Windows/Mac en

**plantronics.com/software**. FUNCIONAMIENTO

En el panel de la pantalla hay 2 botones de audio: ordenador  $\Box$  y teléfono de escritorio  $\Box$ . Estos botones permiten cambiar a una línea telefónica/canal de audio diferente.

1 Toca un botón de audio  $\Box$ / en el panel de la pantalla.

**Realizar una llamada**

Deberías oír un tono de llamada.

**SUGERENCIA** Si no oyes el tono de llamada, dale la vuelta a la base y ajusta el interruptor (A--G). "A" funciona para la mayoría de teléfonos

de escritorio.

Sélectionnez Plantronics Voyager Base comme appareil audio par défaut de votre ordinateur. Sur votre ordinateur, sélectionnez Panneau de configuration > Sons > onglet Lecture. Sur votre Mac, sélectionnez Préférences système > Son > Entrée/Sortie.

**<sup>1</sup>** Vos écouteurs ont préalablement été jumelés à la base. Pour les jumeler à nouveau, placez-les en mode jumelage et appuyez pendant deux secondes sur le bouton de jumelage Bluetooth  $\frac{1}{2}$  situé au dos de la base, jusqu'à ce que l'icône Bluetooth  $*$  du panneau d'affichage clignote en bleu et en

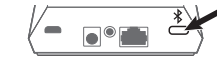

**2** Marca desde tu softphone o teléfono de escritorio.

Solo para teléfonos de escritorio: si no tienes un HL10 o un cable de dor electrónico, descuelga el auricular m

## **Responder/finalizar una llamada**

Para responder o finalizar una llamada, toca el botón de audio  $\Box$ / **le** correspondiente o el botón de llamada del auricular.

**2** Une fois le jumelage réussi, l'icône Bluetooth  $\frac{1}{2}$  du panneau d'affichage devient bleu.

**SUGERENCIA** El control de llamada del auricular desde ordenador requiere software de Plantronics y compatibilidad con softphones. Consulta "Descargar software".

### RESOLUCIÓN DE PROBLEMAS

¿No hay tono de llamada en el auricular? ¿No hay audio de llamada? ¿El sonido del auricular está distorsionado o tiene eco?

Ajusta la configuración en la parte inferior de la base. La mayoría de los teléfonos de escritorio funcionan bien con estos ajustes: Interruptor de configuración =  $A$ ; Volumen de conversación  $\psi$  = 2; Volumen de escucha  $\psi$  = 2. ¿Necesitas más ayuda? .**plantronics.com/compatibility**

1. Toccare un pulsante Audio **二/**僵 sul pannello del display. Si dovrebbe percepire il segnale di libero.

Solo per telefoni fissi: rimuovere manualmente la cornetta se non si dispone di un dispositivo automatico di risposta HL10 o di un cavo EHS.

### ¿No hay audio en el auricular?

Selecciona Plantronics Voyager Base como dispositivo de audio predeterminado en tu ordenador. En el PC, ve a Panel de control > Sonido > pestaña Reproducción. En Mac, ve a Preferencias del sistema > Sonido > Entrada/Salida.

### ¿Tienes que volver a emparejar el auricular?

**1** El auricular viene previamente emparejado con la base. Para volver a emparejar el auricular, ponlo en modo de emparejamiento y pulsa el botón de emparejamiento Bluetooth  $\frac{1}{2}$  de la parte posterior de la base durante 2 segundos hasta que el icono de Bluetooth  $\frac{1}{2}$  del panel de la pantalla parpadee en rojo y azul.

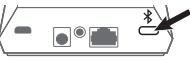

- **2** Una vez emparejado correctamente, el icono de Bluetooth del panel de la pantalla emitirá una luz azul fija.
- 

Selezionare *Plantronics Voyager Base* come dispositivo audio predefinito del computer. Su PC Windows, andare a Pannello di controllo > Audio > scheda Riproduzione. Su Mac, andare a Preferenze di Sistema > Suono > Ingresso/ Uscita.

Conecta el auricular directamente al ordenador con un cable USB de 1,5 m para utilizar el modo con cable.

## **SUOMALAINEN**

**2.** Una volta completata l'associazione, l'icona Bluetooth  $*$  del pannello del display diventa blu fisso.

Voyager 4200 Office Series: La batteria si sta scaricando<br>durante una chiamata?

Järjestelmäsi sisältää kuulokkeiden pikaoppaan ja tukiaseman pikaoppaan. Tutustu käyttöohjeeseen kokonaisuudessaan: **plantronics.com/support**.

LAITTEIDEN YHDISTÄMINEN Yhdistä kuuloke kaavion mukaisesti.

## KEVYTKUULOKKEEN LATAAMINEN

Lataa kuuloketta telineessä vähintään 20 minuutin ajan. Tukiaseman näyttöpaneelin akkukuvake $\square$  vilkkuu sinisenä latauksen ajan.

### KYTKE KUULOKKEESEEN VIRTA Kytke kuulokkeeseen virta liu'uttamalla virtapainiketta .

## LATAA OHJELMISTO

Puhelinohjelmistopuheluita voi ohjata vain Plantronics Hub -ohjelmistolla. Ohjelmistossa käyttäjät voivat helposti muuttaa laitteen ja ohjelmiston asetuksia sekä asentaa ohjelmisto- ja laiteohjelmistopäivityksiä.

Lataa Plantronics Hub -ohjelma Windows- tai Mactietokoneille osoitteesta **plantronics.com/software**.

## OHJEET

### **Soittaminen**

**VIHJE** Jos et kuule valintaääntä, käännä tukiasema ympäri ja siirrä säädintä (A–G). A toimii useimmissa pöytäpuhelimissa.

**2.** Soita puhelu puhelinohjelmistolla tai pöytäpuhelimella.

### **SUOMALAINEN**

### **Puhelun lopettaminen ja puheluun vastaaminen**

Vain pöytäpuhelin: Jos sinulla ei ole HL10-pidikettä tai EHS-kaapelia, nosta luuri käsin vastatessasi puheluun ja laske luuri takaisin alas lopettaessasi puhelun.

**VIHJE** Kuulokkeen puhelintoimintojen ohjaaminen tietokoneesta edellyttää Plantronics-ohjelmistoa ja yhteensopivaa puhelinohjelmistoa. Katso kohta Ohjelmiston lataaminen.

## VIANMÄÄRITYS

Eikö kuulokkeesta kuulu valintaääntä? Etkö kuule puhelun ääniä? Onko kuulokkeen äänessä vääristymiä tai kaikua?

Säädä asetuksia tukiaseman alaosasta. Seuraavat asetukset toimivat useimmissa pöytäpuhelimissa: asetussäädin =  $A$ , puheen voimakkuus  $\psi$  = 2, kuulokkeen voimakkuus  $\psi$  = 2. Tarvitsetko ohjeita? **plantronics.com/compatibility**.

### Eikä kuulokkeesta kuulu lainkaan ääntä?

Valitse tietokoneesi oletusäänilaitteeksi Plantronics Voyager Base. Windows-tietokoneella: Control Panel (Ohjauspaneeli) > Sound (Ääni) > Playback (Toisto) -välilehti. Mactietokoneella: System Preferences (Järjestelmäasetukset) > Sound (Ääni) > Input/Output (Ääni sisään / Ääni ulos).

### Haluatko pariliittää kuulokkeen uudelleen?

**1.** Kuulokkeen ja tukiaseman välille on muodostettu jo valmiiksi pariliitos. Jos pariliitos on tehtävä uudelleen, aseta kuuloke pariliitostilaan ja paina tukiaseman takana olevaa Bluetooth-pariliitospainiketta  $\frac{1}{2}$  kaksi sekuntia, kunnes näyttöpaneelin Bluetooth-kuvake  $\frac{1}{2}$  välkkyy sinisenä ja punaisena.

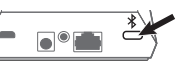

Liitä kuuloke suoraan tietokoneeseen 1,5 metrin USBkaapelilla.

## **FRANÇAIS**

Votre système a un guide de démarrage rapide pour vos écouteurs ainsi que pour la base.

Consulter le guide d'utilisation complet : **plantronics.com/support**.

## BRANCHER VOTRE SYSTÈME

À l'aide du diagramme, connectez votre écouteur au système.

## RECHARGER LES ÉCOUTEURS

Rechargez vos écouteurs pendant au moins 20 minutes en les insérant dans le chargeur. L'icône de la pile  $\square$  sur le panneau d'affichage de la base clignote en bleu pendant la recharge.

## ALLUMER L'ÉCOUTEUR

Pour allumer les écouteurs, faites glisser l'interrupteur

## TÉLÉCHARGER LE LOGICIEL COMPAGNON

Le logiciel Plantronics Hub est requis pour utiliser la fonction de gestion des appels dans un logiciel de téléphonie. Il facilite également la modification des paramètres de l'appareil et du logiciel, ainsi que l'installation du logiciel et la mise à niveau du micrologiciel.

Téléchargez Plantronics Hub pour Windows/Mac à l'adresse **plantronics.com/software**.

## COMMENT

Il y a deux boutons audio sur le panneau d'affichage : ordinateur  $\Box$  et téléphone de bureau  $\Box$ . Ces boutons vous permettent d'alterner entre différentes lignes téléphoniques ou différents canaux audio.

### **Appel**

Téléphone de bureau seulement : retirez manuellement le combiné si vous n'avez pas de câble de commutateur électronique ou de décrocheur HL10.

**ASTUCE** Si vous ne l'entendez pas, retournez la base et ajustez le bouton de configuration (A-G). Le réglage « A » convient à la majorité des téléphones de bureau.

### **Répondre ou mettre fin à un appel**

Pour répondre ou mettre fin à un appel, appuyez sur le bouton audio  $\Box$ / $\Box$  correspondant ou sur le bouton de gestion des appels des écouteurs.

Téléphone de bureau seulement : Si vous n'avez pas de décrocheur HL10 ou de câble de commutateur électronique, retirez le combiné pour répondre à un appel et raccrochez le combiné pour y mettre fin.

**ASTUCE** Les fonctionnalités de commande des appels de l'écouteur pour l'ordinateur nécessitent le logiciel de Plantronics et un téléphone logiciel compatible. Reportez-vous à la section « Télécharger des logiciels ».

## DÉPANNAGE

rouge

Il n'y a pas de tonalité dans les écouteurs? Il n'y a pas d'appel? Il y a de la distorsion sonore ou de l'écho dans les écouteurs?

Ajustez les paramètres de configuration dans le bas de votre base. Ces réglages fonctionnent pour la plupart des téléphones de bureau : bouton de configuration =  $\mathsf{A}$ ) volume d'émission  $\psi$  = 2) volume d'écoute  $\psi$  = 2. Besoin d'aide supplémentaire? .**plantronics.com/compatibility**

Il n'y a pas de son dans les écouteurs?

Vous devez jumeler vos écouteurs à nouveau?

Voyager 4200 Office Series: La pile est faible durant un appel?

Pour utiliser le mode câblé, branchez les écouteurs directement dans votre ordinateur avec le câble USB de 1,5 m.

Voyager 4200 Office Series: ¿Tienes batería baja durante<br>una llamada?

### **ITALIANO**

È disponibile una guida rapida sia per il dispositivo audio che per la base.

Visualizzare la guida dell'utente completa: **plantronics.com/support**.

COLLEGARE IL SISTEMA Utilizzando il diagramma, collegare il sistema di auricolari.

## RICARICA DELL'AURICOLARE

Ricaricare l'auricolare per almeno 20 minuti posizionandolo nella base. L'icona della batteria  $\square$  sul pannello del display della base lampeggia in blu durante la ricarica.

### ACCENSIONE DELL'AURICOLARE

Per attivare l'auricolare, far scorrere il pulsante di accensione .

## SCARICARE IL SOFTWARE

È richiesto il software Plantronics Hub per il controllo chiamate su softphone. Permette anche di modificare facilmente le impostazioni del software e del dispositivo e di installare gli aggiornamenti software e firmware. Scaricare Plantronics Hub per Windows/Mac da **plantronics.com/software**.

## VOLANTINO PROMOZIONALE

Sul pannello del display, sono disponibili 2 pulsanti Audio: computer  $\Box$  e telefono fisso  $\Box$  I pulsanti consentono di passare a un altro canale audio/linea telefonica.

### **Effettuare una chiamata**

**SUGGERIMENTO** Se non viene emesso un segnale di composizione, capovolgere la base e regolare l'interruttore (A--G). La regolazione su "A" funziona per la maggior parte dei telefoni fissi.

**2.** Chiamare dal proprio softphone o telefono fisso.

### **Terminare/rispondere a una chiamata**

Per rispondere o terminare una chiamata, toccare il pulsante Audio  $\Box/\Box$  corrispondente o toccare il pulsante di chiamata sulle cuffie.

Solo per i telefoni fissi: se non si dispone di un dispositivo di risposta automatico HL10 o di un cavo EHS, rimuovere le cuffie quando si risponde a una chiamata o riagganciare per terminarla.

**SUGGERIMENTO** Il controllo chiamate dell'auricolare per il computer richiede il software Plantronics e la compatibilità softphone. Vedere "Scaricare il software".

## RISOLUZIONE DEI PROBLEMI

Non viene emesso alcun segnale di composizione nell'auricolare? Non si sente l'audio durante la chiamata? L'audio dell'auricolare è distorto o produce l'eco?

Regolare le impostazioni di configurazione in fondo alla base. Queste impostazioni sono valide per la maggior parte dei telefoni fissi: interruttore di configurazione =  $A$ ; volume di conversazione  $\psi$  = 2; e volume di ascolto  $\Psi$  = 2. Ulteriori informazioni .**plantronics.com/compatibility**

### L'auricolare non produce audio?

### È necessario riassociare l'auricolare?

**1.** L'auricolare viene fornito già preassociato alla base. Per riassociarlo, impostare l'auricolare in modalità di associazione e premere il pulsante di associazione Bluetooth  $\frac{1}{2}$  sul retro della base per 2 secondi fino a quando l'icona Bluetooth  $\frac{1}{2}$  del pannello del display lampeggia in blu e rosso.

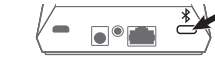

Collegare l'auricolare direttamente al computer con un cavo USB da 1,5 m in modo da utilizzare la modalità con cavo.

# *QUICK START*

Voyager Office Base for desk phone and computer

Designed in Santa Cruz, California

*Headset design/headset cradle may vary but function is the same.*

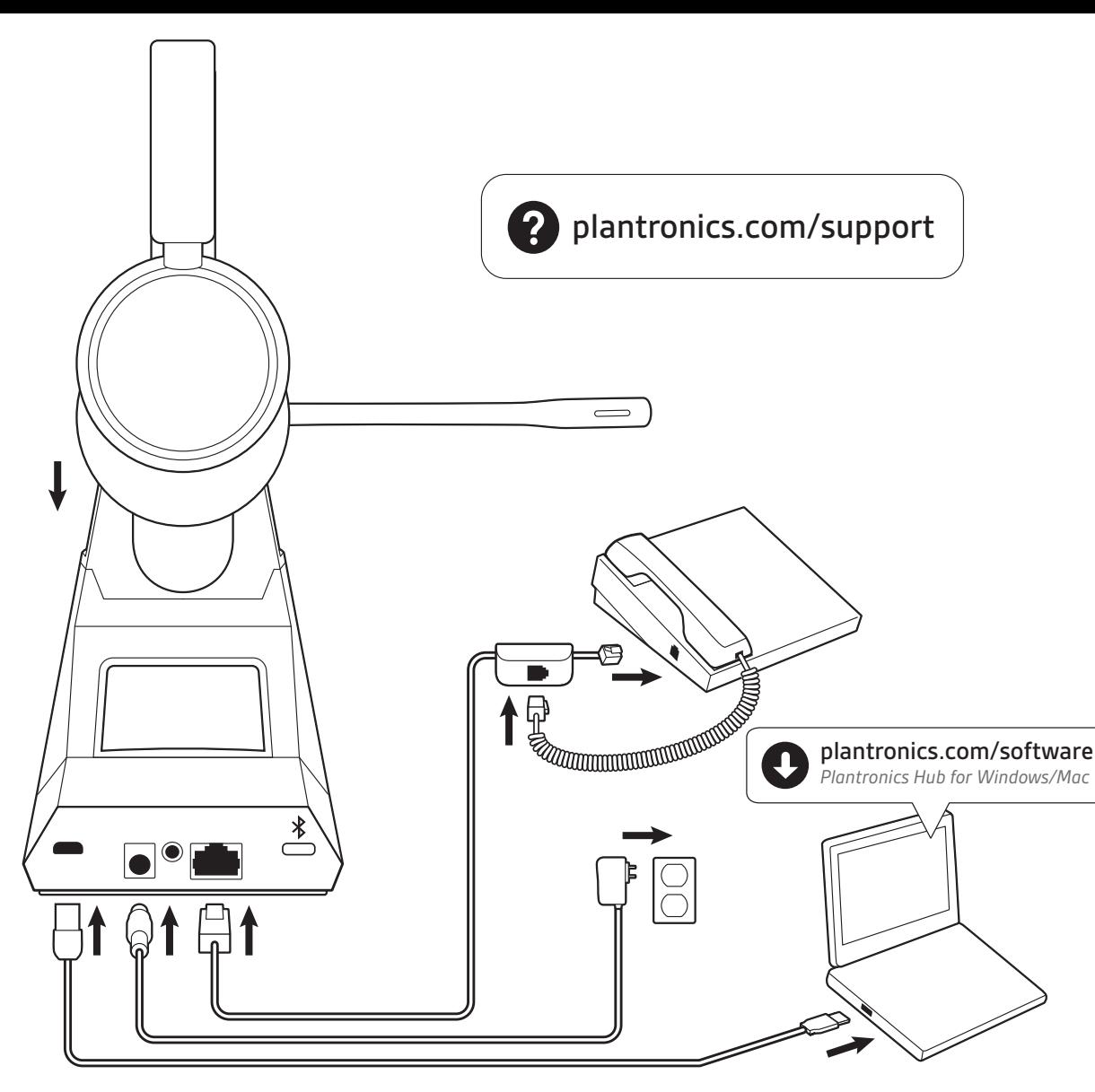

クレードルにヘッドセットを載せて、20 分以上充電し ます。充電中は、ベースディスプレイパネルのバッテ リーアイコン □が青で点滅します。

システムには、ヘッドセットのクイック スタート ガイ ドとベースのクイック スタート ガイドが付属していま す。

総合ユーザーガイドの表示:**plantronics.com/support**

## システムの接続

図を参考に、ヘッドセットシステムを接続します。

## ヘッドセットの充電

ディスプレイパネルには、コンピュータロと固定電話 の 2 つのオーディオボタンがあります。これらのボ タンを使用すると、別の電話回線/音声チャネルに切り 替えることができます。

ヘッドセットの電源を入れる ヘッドセットの電源を入れるには、電源 ボタンをスラ イドします。

1 ディスプレイパネルのオーディオボタン ロ/個を押しま す。ダイアルトーンが聞こえます。

## ソフトウェアのダウンロード

ソフトフォンのコールコントロールを使用するには、 Plantronics Hub ソフトウェアが必要です。これは、デバ イスやソフトウェアの設定を簡単に変更したり、ソフ トウェアアップデートやファームウェアアップデート を簡単にインストールすることもできます。 **plantronics.com/software** で Windows または Mac 向けの

ヒント コンピュータ用の、ヘッドセットのコールコントロールを使用する には、Plantronics のソフトウェアおよびソフトフォン互換機能が必要です。「ソ フトウェアのダウンロード」を参照してください。

Plantronics Hub をダウンロードします。

### 方法

### 電話を発信する

**1** ヘッドセットは、ベースとあらかじめペアリングされ ています。もう一度ペアリングするには、ヘッドセッ トをペアリングモードにして、ディスプレイパネルの Bluetooth アイコンが青と赤に点滅するまで、ベースの 背面にある Bluetooth ペアリング \* ボタンを2秒間押し

固定電話のみ:HL10 リフターまたは EHS ケーブルがない場合は、ハンドセット を手で取ります。

ヒント ダイヤルトーンが聞こえない場合は、ベースの底面にあるスイッチ (A~G)を調整します。「A」は、ほとんどの固定電話で使用できます。

### **2** ソフトフォンまたは固定電話からダイヤルします。

## 通話を終了する**/**着信に応答する

着信に応答したり通話を終了するには、該当するオー ディオボタン ロ/個を押すか、ヘッドセットのコールボ タンを押します。

> 헤드셋 충전 헤드셋을 크래들에 거치하여 20분 이상 충전합니다. 충전 중에는 베이스 디스플레이 패널의 배터리 아이콘 (□)이 파란색으로 점멸합니다.

固定電話のみ:HL10 リフターまたは EHS ケーブルがない場合、通話に応答する ときにハンドセットを取り外し、通話を終了するときにハンドセットを置きま す。

> plantronics.com/software에서 Windows/Mac용 Plantronics Hub를 다운로드합니다.

### トラブルシューティング ヘッドセットでダイヤルトーンが聞こえない場合通 話音声が聞こえない場合ヘッドセットから聞こえる 音にひずみがあったり、エコーが聞こえる場合

ベース底部の設定を調整します。設定スイッチ = A、送 話音量(→=2、受話音量 →=2 です。これらの設定は、ほ とんどの固定電話で使用できます。サポートが必要な 場合 **plantronics.com/compatibility**.

전화를 받거나 끊으려면 오디오 버튼(口/圖을 탭하거 나 헤드셋 통화 버튼을 탭하십시오.

### ヘッドセットで音声が聞こえない場合

コンピュータの既定のオーディオ デバイスとして [Plantronics Voyager Base]を選択します。PC では、コン トロールパネル > サウンド > 再生タブの順に移動しま す。Mac では、システム環境設定 > サウンド > 入力/出

力の順に移動します。 ヘッドセットを再度ペアリングする場合

**2** 페어링이 성공하면 디스플레이 패널의 블루투스 아이 콘(\*)이 파란색으로 점등합니다.

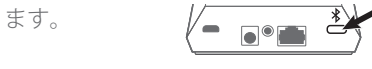

**2** 正常にペアリングされると、ディスプレイパネルの Bluetooth アイコンが青で点灯します。

### Voyager 4200 Office Series: 通話中に電池残量不足が発 生した場合

1.5 メートルの USB ケーブルでヘッドセットをコンピュ ータに直接接続して、有線モードを使用します。

시스템에는 헤드셋 빠른 시작 설명서와 베이스 빠른 시 작 설명서가 있습니다.

전체 사용자 가이드 보기:**plantronics.com/support**

## 시스템 연결

다이어그램을 사용하여 헤드셋 시스템을 연결합니다.

## 헤드셋 전원을 켭니다.

헤드셋을 켜려면 전원()버튼을 밉니다.

## 소프트웨어 다운로드

소프트폰 통화 컨트롤을 위해선 Plantronics Hub 소프트 웨어가 필요합니다. 이 소프트웨어를 사용하면 장치와 소프트웨어 설정 변경 그리고 소프트웨어 및 펌웨어 업 데이트를 쉽게 할 수 있습니다.

## 방법

디스플레이 패널에는 베이스의 오디오 버튼이 있습니 다. 컴퓨터(그) 및 탁상 전화(團용. 이들 버튼을 누르면 다른 전화선/오디오 채널로 전환할 수 있습니다.

1 디스플레이 패널에서 오디오 버튼(■/■)을 탭합니다.

- 1. No painel de visualização, toque num botão de áudio  $\Box$ /**.**. Deve ouvir o sinal de marcação.
- Apenas para telefone de secretária: remova o auscultador manualmente caso não tenha um suporte de atendimento HL10 ou um cabo EHS.

## 日本語

전화 걸기

발신음이 들립니다.

탁상 전화기 전용: HL10 거치대 또는 EHS 케이블이 없을 경우 송수화기를

수동으로 제거하십시오.

팁 발신음이 들리지 않으면 베이스로 전환하고 스위치(A-G)를 조정합니다.

Para atender ou terminar uma chamada, toque no botão de áudio  $\Box$ / $\Box$ ou no botão de chamada do auricular.

"A"는 대부분의 탁상 전화에서 작동합니다.

**2** 소프트폰 또는 탁상 전화에서 전화를 거십시오.

## 한국어

### 전화 받기**/**끊기

탁상 전화만 해당: HL10 거치대나 EHS 케이블이 없을 경우 송수화기를 들어 올려서 통화를 시작하고 다시 거치를 해서 통화를 종료할 수 있습니다.

팁 컴퓨터의 헤드셋 통화 컨트롤에는 Plantronics 소프트웨어와 소프트폰 의 호환성이 필요합니다. "소프트웨어 다운로드" 확인.

> RESOLUÇÃO DE PROBLEMAS<br>Não ouve o sinal de marcação nos auscultadores? Não tem áudio de chamada? O som do auricular está distorcido ou é produzido eco?

## 문제 해결 헤드셋에 발신음이 없습니까? 통화 오디오가 없습니

까? 헤드셋 사운드가 왜곡되거나 울립니까? 베이스 하단에서 구성 설정을 조정하십시오. 이 설정은 대부분의 탁상 전화기에서 작동합니다. 구성 스위치 = A, 통화 볼륨 ➡ = 2, 청취 볼륨 ♥ = 2. 설명서로는 부족하 세요? .**plantronics.com/compatibility**

헤드셋에 오디오가 없습니까?

Selecione Plantronics Voyager Basecomo o dispositivo de áudio predefinido do computador. No PC, aceda a Painel de controlo > Som > separador Reprodução. No Mac, aceda a Preferências do sistema > Som > Entrada/saída.

Plantronics Voyager Base를 사용자 컴퓨터의 기본 오디 오 장치로 선택하십시오. PC의 경우 제어판 > 사운드 > 재생 탭으로 이동합니다. Mac의 경우 시스템 설정 > 사 운드 > 입력/출력으로 이동합니다. 헤드셋을 다시 페어링해야 합니까?

**1** 헤드셋은 베이스에 미리 페어링되어 있습니다. 다시 페 어링하려면 헤드셋을 페어링 모드로 전환하고 베이스 뒷면에 있는 Bluetooth 페어링(\*) 버튼을 2초간 눌러서 디스플레이 패널에 블루투스 아이콘(\*)이 파란색과 빨 간색으로 점멸하는지 확인합니다.

## $\bullet$   $\bullet$

Voyager 4200 Office Series: 통화 중 배터리가 부족합니

## 까? 헤드셋을 1.5m USB 케이블을 사용해서 컴퓨터에 직접 연결하면 유선 모드로 사용할 수 있습니다.

### **PORTUGUÊS**

O sistema tem um manual de utilização rápida dos auscultadores e um manual de utilização rápida da base. Veja o manual do utilizador completo: **plantronics.com/support**.

CONFIGURAR O SISTEMA Com a ajuda do diagrama, ligue o sistema do auricular.

## CARREGAR O AURICULAR

Carregue o auricular durante um mínimo de 20 minutos, colocando-o na base. O ícone da bateria do painel de visualização da base $\Box$  fica azul intermitente durante o carregamento.

## LIGUE OS AUSCULTADORES

Para ligar os auscultadores, deslize o botão de alimentação.

### TRANSFERIR SOFTWARE

1. Нажмите кнопку управления аудио  $\Box$ / **•** на панели дисплея. Будет воспроизведен тональный сигнал. **Только стационарные телефоны**: снимите трубку вручную при

## 한국어

Para utilizar o controlo de chamadas para softphone, é necessário o software Plantronics Hub. Este software oferece-lhe uma forma fácil de mudar de dispositivo e alterar as definições de software, e ainda de instalar atualizações de software e firmware. Transfira o Plantronics Hub para Windows ou Mac em

**plantronics.com/software**.

**Только стационарные телефоны** : Если у вас нет подъемника Если у вас нет подъемника HL10 или кабеля EHS, снимите трубку при ответе на вызов или повесьте трубку при завершении вызова.

### COMO

No painel de visualização, existem dois botões de áudio: computador  $\Box$  e telefone de secretária  $\Box$ . Estes botões permitem-lhe alternar entre uma linha telefónica/um canal áudio diferente.

Настройте параметры конфигурации в нижней части базовой станции. Следующие настройки подходят для большинства стационарных телефонов: переключатель конфигурации =  $A$ ; уровень громкости микрофона $\Psi = 2$ ; и

## **Efetuar uma chamada**

уровень громкости динамика  $\mathbf{\Psi} = \mathbf{2}$ . Требуется дополнительная помощь? **plantronics.com/compatibility**.

**SUGESTÃO** Se não ouvir um sinal de marcação, vire a base ao contrário e ajuste o interruptor (A--G). A predefinição "A" funciona com a maioria dos telefones de secretária.

**2.** Efetue a marcação a partir de um softphone ou telefone de secretária.

### **Terminar/atender uma chamada**

Apenas para telefone de secretária: caso não tenha um suporte de atendimento HL10 ou um cabo EHS, remova o auscultador quando atende uma chamada ou pouse o auscultador ao terminar uma chamada.

**SUGESTÃO** O controlo de chamadas por auricular para computador requer software Plantronics e compatibilidade com softphones. Consulte "Transferir software".

Det finns två ljudknappar på basenheten: dator  $\Box$  och bordstelefon (. Använd de här knapparna för att växla till en annan telefonlinje/ljudkanal.

1. Tryck på en ljudknapp  $\Box/\Box$  på basenheten. En kopplingston hörs.

Endast bordstelefoner: Ta bort luren manuellt om du inte har en HL10lurlyftare eller EHS-kabel.

Ajuste as definições de configuração na parte inferior da base. Estas definições funcionam para a maioria dos telefones de secretária: Botão de configuração =  $A$ ; Volume de conversação  $\psi$  = 2; Volume de audição  $\Psi$  = 2. Precisa de mais ajuda? .**plantronics.com/compatibility**

Om du vill besvara eller avsluta ett samtal trycker du på ljudknappen  $\square / \blacksquare$ eller på samtalsknappen på headsetet.

### Não tem áudio no auricular?

### Precisa de emparelhar os auscultadores novamente?

Välj Plantronics Voyager Base som standardljudenhet för datorn. Windows: Gå till Kontrollpanelen > Ljud > fliken Uppspelning. macOS: Gå till Systeminställningar > Ljud > In-/utdata.

**1.** Os auscultadores vêm pré-emparelhados com a base. Para emparelhar novamente, coloque o auricular no modo de emparelhamento e prima o botão de emparelhamento Bluetooth na parte posterior da base durante 2 segundos até que o ícone de  $\frac{1}{2}$  Bluetooth do painel de visualização fique intermitente a azul e vermelho.

**2.** När enheterna har parkopplats lyser Bluetooth-ikonen  $\frac{1}{2}$  på basenheten med fast blått sken.

*Voyager 4200 Office Series:* Är batterinivå låg under ett<br>samtal?

**2.** Após o emparelhamento, o ícone de Bluetooth do painel de

 $\overbrace{\cdot\quad \cdots \quad}^{\ast}$ 

Voyager 4200 Office Series: Bateria fraca durante uma

为耳机充电 将耳机置于支架中,为耳机充电至少 20 分钟。充电时,底座 显示面板的电池图标 二呈蓝色闪烁。

chamada?

### Ligue o auricular diretamente ao computador com um cabo USB de 1,5 m para utilizar o modo com fios.

**РУССКИЙ**

В системе есть краткое руководство по началу работы с гарнитурой и краткое руководство по началу работы с базовой станцией.

提示 如果您听不到拨号音, 请翻转底座并调节开关 (A--G)。"A"适用于大 多数桌面电话。

要接听或结束通话,请轻触相应的音频按钮口/僵或轻触耳 机通话按钮。

仅限桌面电话: 如果您没有 HL10 摘挂机装置或 EHS 线缆, 在接听电话时 应拿下耳机或在结束通话时挂上耳机。

提示 对于电脑的耳机通话控制需要 Plantronics 软件及与软电话的兼容 性。请参阅"下载软件"。

Полное руководство пользователя доступно по адресу: **plantronics.ru/support**

耳机中听不到拨号音?听不到通话音频?耳机声音失 真或听到回音? 请调节底座底部的配置设置。以下设置适合大多数桌面电

## ПОДКЛЮЧЕНИЕ СИСТЕМЫ

话: 配置开关 = A; 说话音量 $\blacklozenge$  = 2; 接听音量 $\blacklozenge$  = 2。需要更 多帮助?**plantronics.com/compatibility**。

Подключите систему гарнитуры согласно приведенной схеме.

请选择 Plantronics Voyager Base 作为计算机的默认音频设备。 在电脑上,前往控制面板 > 声音 > 播放选项卡。在 Mac 上, 前往系统首选项 > 声音 > 输入/输出。

### ЗАРЯДКА ГАРНИТУРЫ

Установите гарнитуру в подставку и заряжайте ее не менее 20 минут. Во время зарядки значок аккумулятора на панели дисплея базовой станции мигает синим.

### ВКЛЮЧЕНИЕ ГАРНИТУРЫ

Чтобы включить гарнитуру, переключите кнопку питания .

### ЗАГРУЗКА ПРОГРАММНОГО ОБЕСПЕЧЕНИЯ

Для управления вызовами на программном телефоне необходимо установить программное обеспечение Plantronics Hub. Кроме того, с его помощью можно легко изменять настройки устройства и программного обеспечения, а также устанавливать обновления приложений и встроенного ПО.

Загрузите приложение Plantronics Hub для Windows/Mac с сайта **plantronics.com/software**.

### ИСПОЛЬЗОВАНИЕ

На панели дисплея находятся 2 кнопки управления аудио: для компьютера  $\Box$  и для стационарного телефона  $\Box$  С помощью этих кнопок можно переключаться на другую телефонную линию/аудиоканал.

### **Совершение вызова**

отсутствии микролифтера HL10 или кабеля EHS.

**СОВЕТ** Если тональный сигнал не воспроизводится, переверните базовую станцию и отрегулируйте переключатель (A–G). Настройка «A» подходит для большинства стационарных телефонов.

**Завершение/прием вызова**

Чтобы ответить на вызов или завершить его, нажмите соответствующую кнопку управления аудио  $\Box$ / • на панели дисплея или нажмите кнопку управления

вызовами на гарнитуре.

**СОВЕТ** Для управления вызовами на гарнитуре с помощью

компьютера требуется совместимость с программным обеспечением и программными телефонами Plantronics. См.

раздел «Загрузка программного обеспечения».

РЕШЕНИЕ ПРОБЛЕМ

В гарнитуре не воспроизводится тональный сигнал? Отсутствует звук вызова? При использовании гарнитуры воспроизводится искаженный звук или

появляется эхо?

Отсутствует звук в гарнитуре?

Выберите Plantronics Voyager Base в качестве

аудиоустройства по умолчанию для вашего компьютера. На ПК выберите Панель управления > Звук > вкладка «Воспроизведение». На компьютере Mac выберите Системные настройки > Звук > Вход/Выход. Требуется повторное сопряжение гарнитуры? **1.** Гарнитура поставляется сопряженной с базовой станцией. Для повторного сопряжения переведите гарнитуру в режим сопряжения и нажимайте кнопку сопряжения через Bluetooth  $\frac{1}{2}$  на задней панели базовой станции в течение 2 секунд, пока значок Bluetooth  $\frac{1}{2}$  на панели дисплея не начнет мигать синим и красным.

Voyager 4200 Office Series: Низкий уровень заряда аккумулятора во время вызова?

 $\overline{\phantom{a}}$  or  $\overline{\phantom{a}}$ 

Подключите гарнитуру напрямую к компьютеру с помощью кабеля USB длиной 1,5 м для использования проводного режима.

### **SVENSKA**

Systemet har en snabbstartsguide för headsetet och en snabbstartsguide för basenheten.

Visa den fullständiga användarhandboken: **plantronics.com/support**.

### KOPPLA IN SYSTEMET

Använd diagrammet för att ansluta headsetsystemet.

## LADDA HEADSETET

Ladda headsetet i minst 20 minuter genom att placera det i klykan. Batteriikonen  $\square$  på basenheten blinkar blått när headsetet laddas.

## SLÅ PÅ HEADSETET

Om du vill slå på headsetet skjuter du strömknappen .

## HÄMTA PROGRAMVARA

Plantronics Hub-programvaran krävs för telefonprogram med samtalskontroll. Det ger dig också ett enkelt sätt att ändra produkt- och programvaruinställningarna och installera programvaru- och firmwareuppdateringar.

Hämta Plantronics Hub för Windows/Mac på **plantronics.com/software**.

## ÅTGÄRD

### **Ringa ett samtal**

**TIPS** Om du inte hör någon kopplingston öppnar du basenheten och justerar omkopplaren i mitten (A–G). "A" fungerar för de flesta skrivbordstelefoner.

**2.** Ring från ditt telefonprogram eller din bordstelefon.

## **Avsluta/besvara ett samtal**

Endast bordstelefon: Om du inte har en HL10-lurlyftare eller EHSkabel, lyft luren när du besvarar ett samtal eller lägg på luren när du avslutar ett samtal.

**TIPS** Plantronics-programvara och kompatibilitet med telefonprogrammet krävs för att headsetets samtalsfunktioner ska fungera för datorn. Läs "Hämta programvara."

### FELSÖKNING

Hör du ingen kopplingston i headsetet? Hör du inget samtalsljud? Är ljudet i headsetet förvrängt eller ekar det?

Justera konfigurationsinställningarna på undersidan av basenheten. Du kan använda följande inställningar för de flesta telefoner: konfigurationsomkopplaren =  $A$ , talvolymreglaget  $\psi = 2$  och lyssningsvolymen  $\Psi = 2$ . Vill du ha mer hjälp? **plantronics.com/compatibility**.

Hörs det inget ljud i headsetet?

### Behöver du parkoppla headsetet igen?

**1.** Headsetet är parkopplat med basenheten vid leveransen. Om du vill parkoppla headsetet igen placerar du det i parkopplingsläget och trycker på Bluetoothparkopplingsknappen  $\frac{1}{2}$  på baksidan av basenheten i två sekunder tills Bluetooth-ikonen  $\frac{1}{2}$  på basenheten blinkar blått och rött.

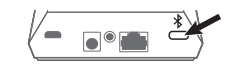

Du kan använda det sladdanslutna läget genom att ansluta headsetet direkt till datorn med den 1,5 m långa USBkabeln.

## 简体中文

visualização  $\frac{1}{2}$  fica azul.

您的系统随附有耳机快速入门指南和底座快速入门指南。 请参阅完整的用户指南:**plantronics.com/support**。

连接系统 请遵循图示连接您的耳机系统。

开启耳机电源 要打开耳机,请滑动电源 按钮。

## 下载软件

要进行软电话通话控制,需要使用 Plantronics Hub 软件。该 软件还能让您轻松更改设备和软件设置以及安装软件和固件 更新。

您可在 **plantronics.com/software** 下载适用于 Windows/Mac 的 Plantronics Hub。

## 如何操作

显示面板上有 2 个音频按钮: 电脑 二 和桌面电话 ■。通过 这两个按钮,您可切换至不同的电话线路/音频信道。

## 拨打电话

机。

- 1. 轻触显示面板上的音频按钮L/II。您应该会听到一声拨号 音。
- 仅限桌面电话: 如果您没有 HL10 摘挂机装置或 EHS 线缆, 请手动移除耳

**2.** 使用软件电话或桌面电话拨号。

结束**/**接听电话

### 故障诊断

## 耳机中听不到音频?

### 需要重新配对您的耳机?

**1.** 您的耳机已经与底座进行了预配对。要重新配对,请将耳机 切换至配对模式并按底座背后的蓝牙配对 \* 按钮 2 秒钟, 直 到显示面板的蓝牙 图标呈蓝色和红色闪烁。

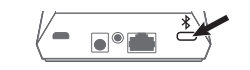

2. 成功配对后, 显示面板的蓝牙 <sup>\*</sup>图标呈蓝色常亮。

## Voyager 4200 Office Series: 通话时电池电量不足? 使用 1.5 米 USB 线缆将耳机直接连接到您的电脑, 以便使用

**2.** После успешного сопряжения значок Bluetooth  $\frac{1}{2}$  на панели дисплея начнет непрерывно светиться синим

有线模式。